## **Create Branching Outputs**

From a single collection of datasets, you may need to generate multiple outputs for downstream purposes. Examples:

- You want to preserve the ability to review and profile your source data. For more information, see [Profile Your Source Data](https://docs.trifacta.com/display/DP/Profile+Your+Source+Data).
- You need different pivot tables produced from the wrangled data.
- You need to filter down the set of rows or columns to deliver to one user community while delivering a different set of columns to another.

## Reshaping Transformations

If your next step is to add any of the following transformations and you wish to preserve the existing data for other uses, you should consider adding these steps in a separate dedicated recipe.

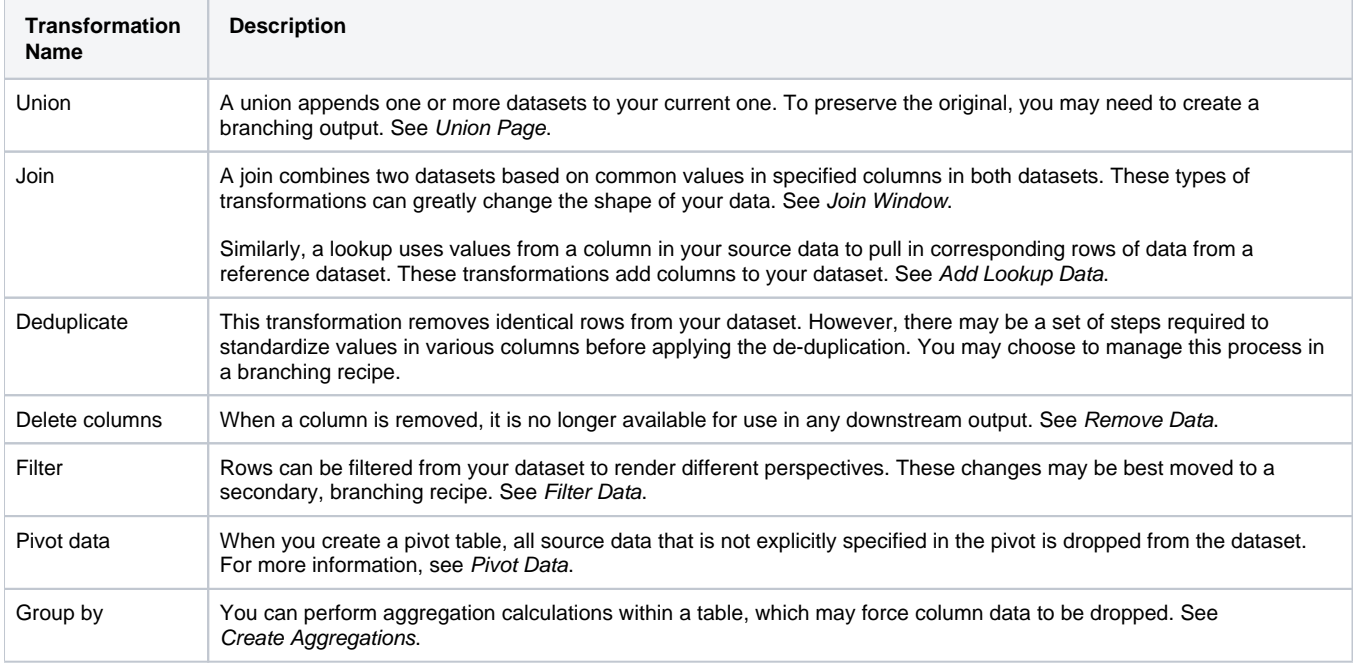

## Basic Technique

Whenever you are applying a transformation that destroys data or otherwise reshapes your dataset and you wish to preserve the current state of the dataset, you should do the following:

- 1. In Flow View, select your current recipe. Click **Add new recipe**.
- 2. This recipe becomes the source for a branched output. Give the new recipe an appropriate name. For example, Pivot-SalesPerProductPerStore.
- 3. For this recipe, click the Output icon. Specify the appropriate output format and location that you'd like to generate for this branched output.
- 4. Select your current recipe again. Click **Add new recipe**.
- 5. This recipe becomes the extension of your current recipe. Give the new recipe an appropriate name. For example, MyRecipe-Part2.
- 6. Select the Pivot-SalesPerProductPerStore recipe. Click **Edit recipe**.
- 7. Build your pivot transformation in this recipe.
- 8. When ready, run the job. The output should be generated in the appropriate format and location.

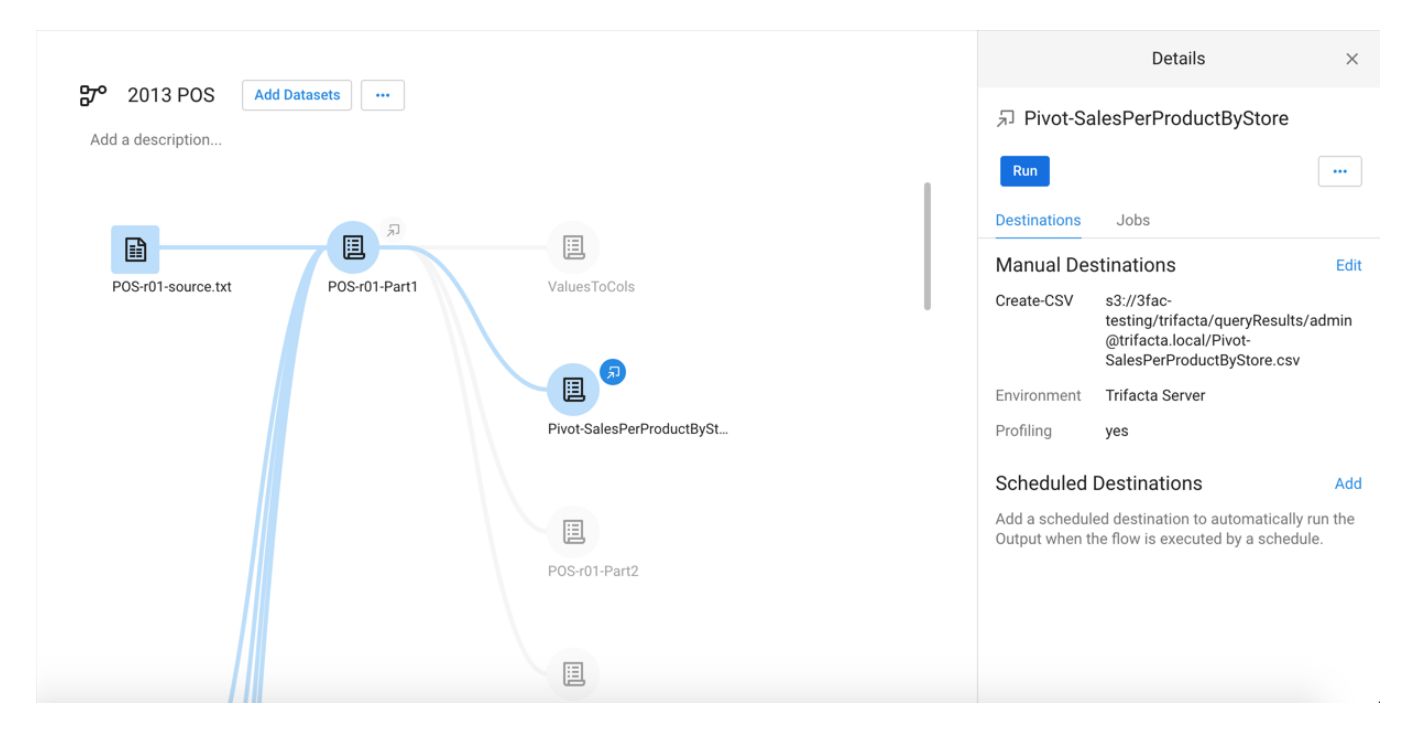

**Figure: Multiple pivot tables sourced from output of a primary recipe for the flow. POS-r01-Part2 can be used for continued wrangling of primary recipe.**